## **Connecting via SSH to Your Server**

- 1. Install the UART driver in the client system.
- 2. To dowload the UART driver, go to Gigabyte website: http://b2b.gigabyte.com/
- 3. Select product category.

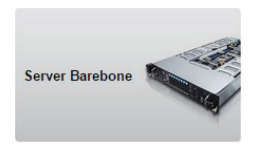

- 4. Select **D120-S3G**.
- 5. Go to **Support & Downloads**. Select **Uitlity** from Download type and choose your OS. Save the file (**Download Console driver-USB to UART for Windows)** to a known location on your client system.

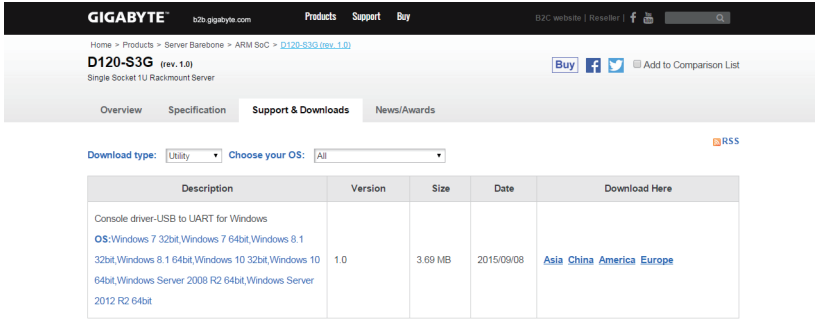

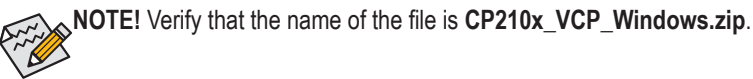

- 6. Unzip **CP210x\_VCP\_Windows.zip**.
- 7. 32 bits OS: Run CP210x\_VCP\_Windows\CP210xVCPInstaller\_x86.exe 64 bits OS : Run CP210x\_VCP\_Windows\CP210xVCPInstaller\_x64.exe

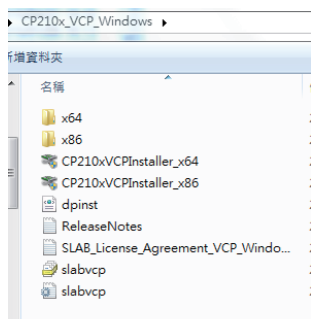

8. Connect server and client by using a micro-USB cable.

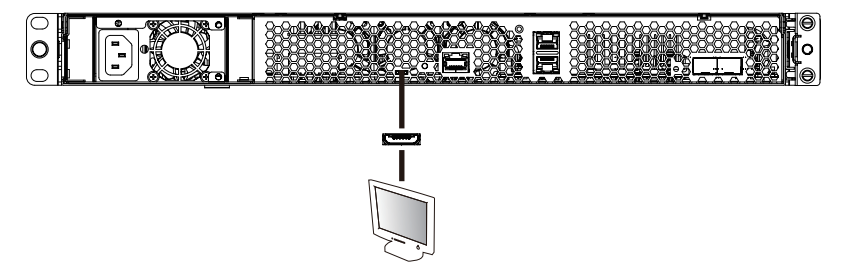

- 9. Press Power button to power on the server.
- 10. Select the console tool you are familiar with to use for your client system. Run the console tool.
- 11. Cosole prompts. Select Serial and Click **OK**.

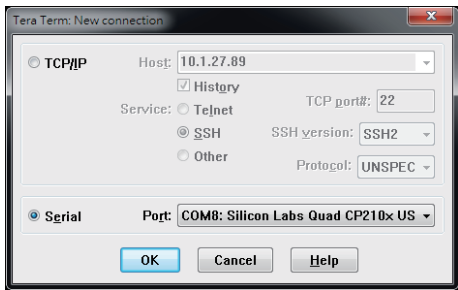

12. Get your IP address in command prompt.

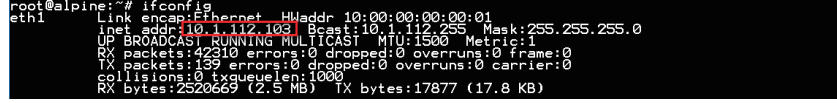

- 13. Rerun the console tool and cosole prompts.
- 14. Enter the IP address in the **Host** parameter, select **SSH** and click **OK**.

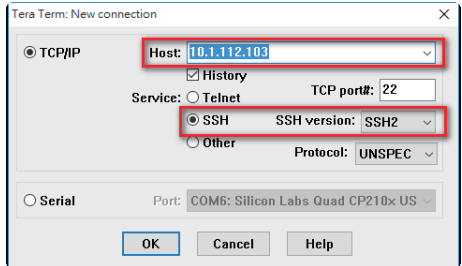

- 15. Enter **Username** and **Password**. **Username**: root **Password**: 123456
- 16. Click OK and enter the OS.

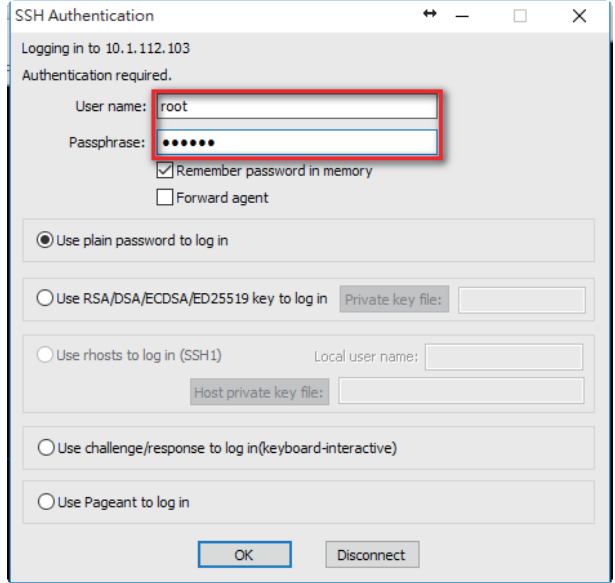